# **ECOFLOW**

Smart-Home-Panel | Installationshandbuch

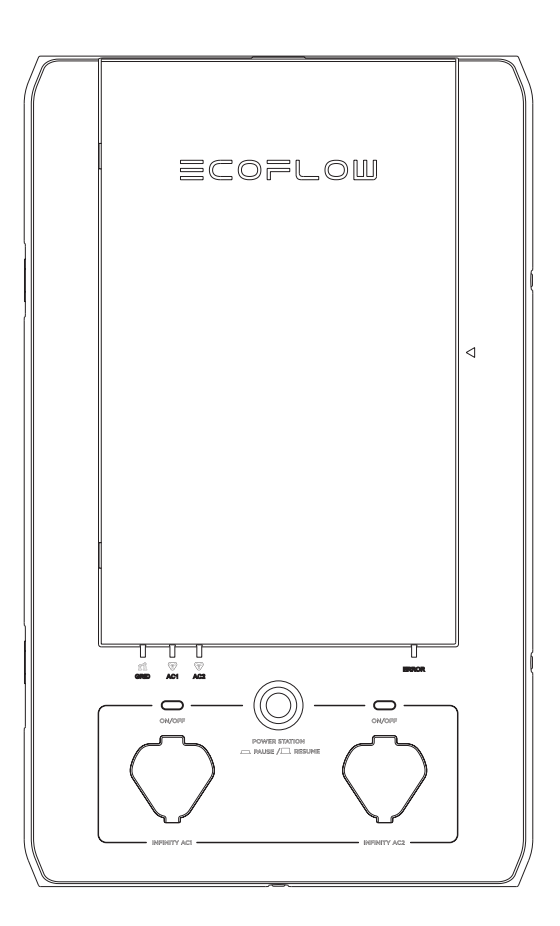

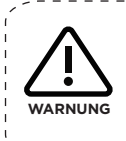

Das Smart-Home-Modul von EcoFlow muss von einem professionellen Elektriker installiert werden, der unter anderem mit den nationalen Elektrorichtlinien, den nationalen Brandschutzvorschriften, den Verfahren zur elektrischen Verkabelung und der Arbeit an Haus-Stromnetzen vertraut ist. Für Unfälle, Schäden oder Verletzungen, die durch eine falsche Installation verursacht werden, ist allein der Benutzer verantwortlich.

## **HAFTUNGSAUSSCHLUSS**

Lesen Sie alle Sicherheits- und Warnhinweise, Nutzungsbedingungen und Haftungsausschlüsse sorgfältig durch. Lesen Sie vor der Verwendung die Nutzungsbedingungen und Haftungsausschlüsse unter **https://ecoflow.com/pages/terms-of-use** sowie die Aufkleber auf dem Produkt. Benutzer übernehmen die volle Verantwortung für Verwendung und Betrieb des Produkts. Machen Sie sich mit den entsprechenden Vorschriften in Ihrem Land vertraut. Sie sind allein dafür verantwortlich, alle relevanten Vorschriften zu kennen und EcoFlow-Produkte gemäß diesen Vorschriften zu verwenden.

## **EINLEITUNG**

Das Smart-Home-Modul von EcoFlow (im Folgenden als SHM bezeichnet) ist ein intelligenter lastseitiger Umschalter. Im Netzbetrieb kann er als Schnellladestation für den DELTA Pro verwendet werden und bei einem Netzausfall 10 nachgeschaltete Lastkreise zwischen dem Netz und dem Notstromgenerator umschalten. Es ermöglicht zudem die Steuerung per App, sodass Sie diese Stromkreise überall und jederzeit überwachen und steuern können.

Das EcoFlow SHM erfüllt die Kriterien des National Electrical Code Article 702.6 für optionale Standby-Systeme. In diesem Handbuch werden die Installationsschritte für die Hardware des Smart-Home-Moduls beschrieben. Die Registrierung und Inbetriebnahme des SHM muss über unsere EcoFlow-App erfolgen. Weitere Informationen zur Installation und Verwendung dieses Produkts finden Sie auf unserer Website unter www.ecoflow.com.

## **INHALT**

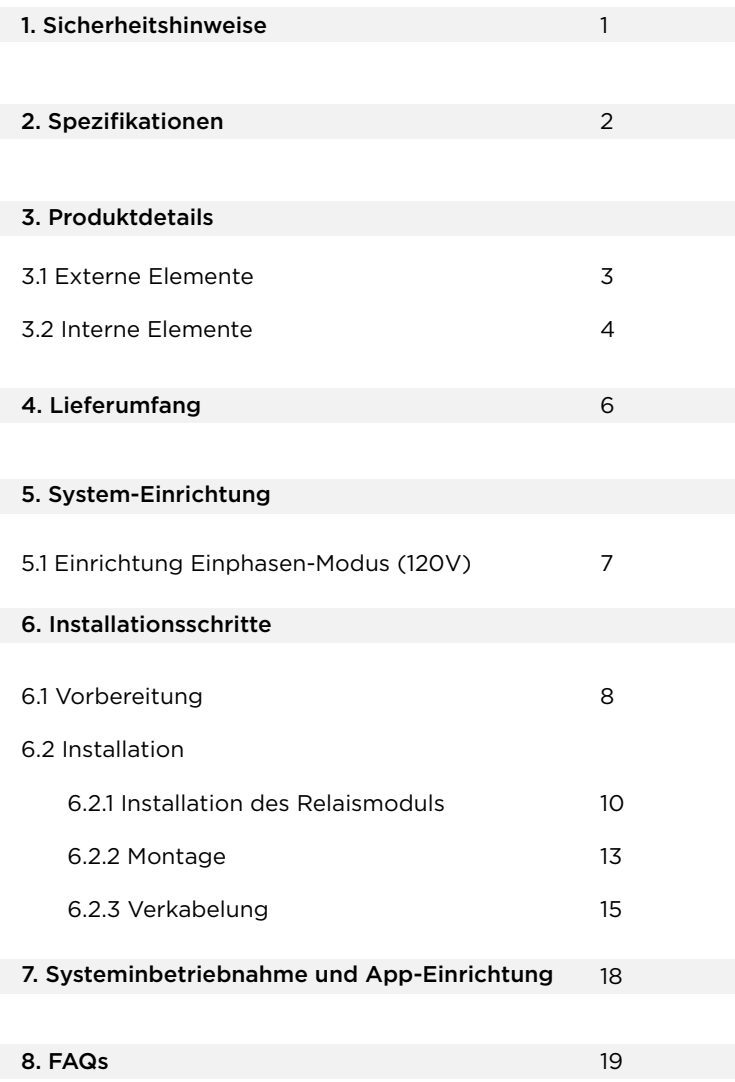

## **1. Sicherheitshinweise**

- 1. Das Produkt muss von einem zugelassenen Elektriker installiert und von einem Inspektor der lokalen Abnahmebehörde überprüft werden.
- 2. Das SHM schaltet standardmäßig in den Netzmodus, wenn es keinen Strom erhält. Stellen Sie sicher, dass die Stromversorgung der Lastkreise sicher ist. Greifen Sie bei einem internen Fehler bitte nicht auf den Lastkreis zu.
- 3. Dieses Produkt ist nicht für den Einsatz als Trennvorrichtung vorgesehen. Um das Produkt für Wartungsarbeiten vollständig stromlos zu schalten, MUSS der Benutzer die vorgeschalteten Unterbrecher öffnen und alle DELTA Pro-Einheiten vom Stromnetz trennen.
- 4. Wird das Relaismodul getrennt, während das SHM noch unter Spannung steht, kann es zu Schäden an den Komponenten kommen.
- 5. Dieses Produkt verfügt nicht über eine AFCI-Funktion (Fehlerlichtbogen-Schutzeinrichtung).
- 6. Die vorgeschalteten Unterbrecher sollten nicht mit FI-Schutzschalter/AFCI-Funktion ausgestattet sein. Die FI- und AFCI-Schutzeinrichtungen sollten dem SHM nachgeschaltet und durch FI-/AFCI-Unterbrecher oder -Ausgänge realisiert werden.
- 7. Verwenden Sie das Produkt nicht in der Nähe einer Wärmequelle, z. B. eines offenen Feuers oder Heizofens.
- 8. Im schlimmsten Fall kann es zu einem Erdschluss hinter dem SHM und dadurch zu einem lauten Geräusch im Relaismodul kommen. Der Benutzer sollte den Fehler beheben und das Relaismodul austauschen, bevor er das SHM für die übliche Verwendung zurücksetzt.
- 9. Verwenden Sie das SHM nicht, wenn die Kurzschlussfestigkeit am Eingang Ihres Hauses über 10 kA liegt.
- 10. Installieren oder betreiben Sie das Produkt nicht im Freien oder unter feuchten/nassen Bedingungen.
- 11. Installieren oder betreiben Sie das Produkt nicht bei extremen Temperaturen.
- 12. Verwenden Sie das Produkt nicht, wenn es beschädigt ist oder beschädigt zu sein scheint.
- 13. Schließen Sie die Kanäle nicht an Leistungsschutzschaltern mit einer höheren Nennstromstärke an.
- 14. Bei Stromkreisen mit mehreren Abzweigen (Stromkreise mit gemeinsamem Nullleiter) muss der Modus mit geteilter Phase verwendet werden, und die Stromkreise müssen entsprechend auf die beiden Phasen aufgeteilt werden.
- 15. Alle lokalen und nationalen Sicherheitsvorschriften für Installation und Verwendung müssen eingehalten werden.
- 16. Nach einem Erdschluss (Unterbrecher ausgelöst) muss das entsprechende Relaismodul ausgetauscht werden, um künftig einen sicheren Betrieb zu gewährleisten.
- 17. Dieses Produkt ist nur für den privaten Gebrauch bestimmt.
- 18. Der SHM wird nur im Netzbetrieb durch vorgeschaltete Leistungsschutzschalter geschützt. Es können nur Leistungsschutzschalter mit einer Fehlerstromunterbrechungskapazität von mindestens 10 kA, 4 ms oder 5 kA, 8 ms verwendet werden.
- 19. Der maximale simultane Gesamtstrom für alle Eingangsschaltkreise im Netzmodus beträgt 160 A.

#### Vor Wartungseingriffen MUSS das SHM vollständig stromlos geschaltet werden.

#### **Um das SHM von der Stromversorgung zu trennen, müssen alle folgenden Schritte durchgeführt werden:**

- 1. Schalten Sie alle angeschlossenen Leistungsschutzschalter vor dem SHM aus, und stellen Sie sicher, dass die Netzstromanzeigen aus sind.
- 2. Trennen Sie beide DELTA Pro-Einheiten vom SHM, und stellen Sie sicher, dass die Delta Pro Betriebs-Anzeigen ausgeschaltet sind.
- 3. Beim Öffnen der Frontabdeckung bleibt der Alarmton aus.

#### **A**GEFAHR -----------------------------------1. Dieses Gerät wird von mehreren Quellen gespeist. 2. Elektrische Geräte dürfen nur von autorisiertem Personal gewartet werden. 3. Dieses Gerät ist nicht für die Verwendung als Trennung von der Stromversorgung vorgesehen. 4. Bei einem Stromausfall schaltet dieses Produkt automatisch auf den Netzmodus zurück. Dieses Gerät und die nachgeschaltete Last können nur stromlos geschaltet werden, indem alle vorgeschalteten Leistungsschutzschalter ausgeschaltet und alle Powerstations getrennt werden.

## **2. Spezifikationen**

#### Allgemeine Informationen

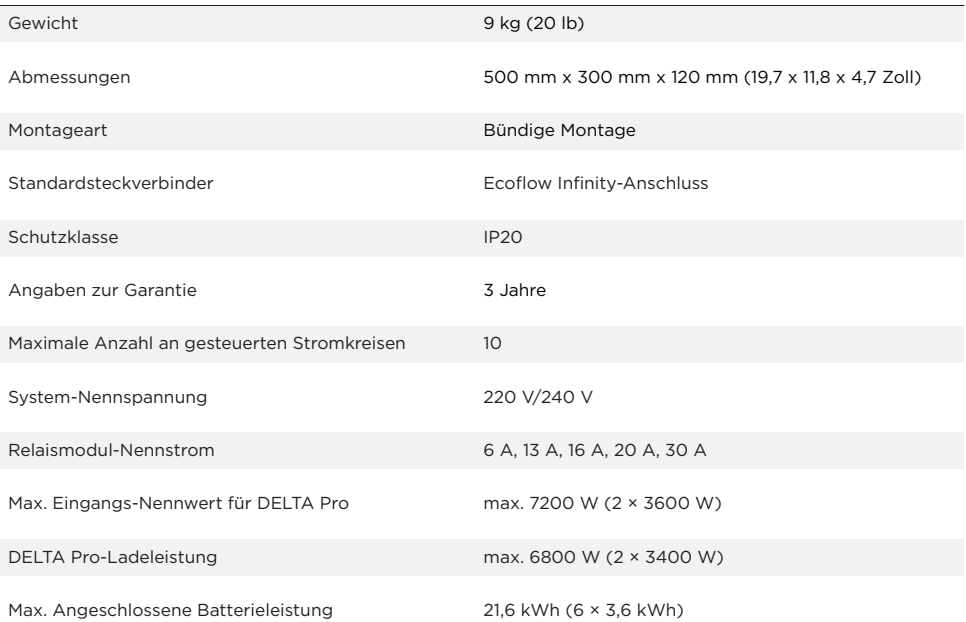

## **3. Produktdetails**

#### 3.1 Externe Elemente

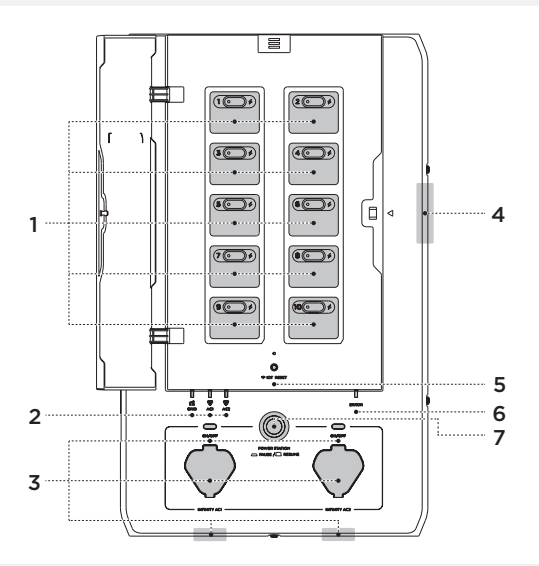

#### 1. Lastkreis-Steuerplatine

Das SHM kann so eingerichtet werden, dass insgesamt 10 Lastkreise gesteuert werden: Stromkreise 1-5 links und 6-10 rechts. Es gibt eine Taste, mit der Benutzer jedes Relais manuell zurücksetzen können, wenn ein Überstrom im Stromkreis vorhanden ist. Die Taste leuchtet außerdem rot, wenn ein Fehler in diesem Stromkreis vorliegt. Leuchtanzeigen für jeden Lastkreis leuchten auf, wenn der jeweilige Lastkreis durch eine der Quellen unter Spannung gesetzt wird.

#### 2. Netzstromanzeige und Infinity-Anschluss-Anzeige

Es gibt drei Stromversorgungsanzeigen am SHM, eine für das Netz, zwei für die DELTA Pro-Einheiten. Wenn eine dieser Anzeigen leuchtet, bedeutet dies, dass das SHM von dieser Quelle mit Spannung versorgt wird und daher nicht zu Wartungszwecken geöffnet werden kann.

#### 3. Infinity-Anschluss und Freigabe-Taste

Es gibt zwei Infinity-Anschlüsse am SHM, die entweder auf der Unterseite des SHM (Standard) oder auf der Vorderseite angebracht sind. Sie verbinden die DELTA Pro-Einheiten über das Infinity-Kabel mit dem SHM. Nach dem Anschließen versuchen SHM und DELTA Pro, eine Verbindung über die Kommunikation herzustellen. Benutzer müssen die Freigabetaste drücken, um DELTA Pro für den Output bereit zu machen.

#### 4. Alarmsystem bei Öffnung des SHM

Wenn die Frontplatte geöffnet wird, ohne dass das Gerät vollständig stromlos geschaltet wurde, ertönt ein Alarmton. Um das Produkt stromlos zu schalten, müssen alle vorgeschalteten Leistungsschutzschalter ausgeschaltet und die DELTA Pro-Einheiten ausgesteckt werden.

#### 5. IOT-Reset-Taste und -Anzeige

Mit dieser Taste kann der Bluetooth-Hotspot für fünf Minuten aktiviert werden, damit der Benutzer eine Verbindung herstellen kann. Wenn die Taste 5 Sekunden lang gedrückt gehalten wird, wird die Bluetooth- und IOT-Verbindung zurückgesetzt.

#### 6. Fehleranzeige

Diese Leuchte ist normalerweise aus, wenn im SHM kein Fehler vorliegt. Wenn ein Fehler am Produkt vorliegt, leuchtet sie rot. Benutzer können die App aufrufen, um einen Fehlerdiagnosebericht zu erhalten, und sich für Unterstützung an den Kundendienst wenden.

**Hinweis** \_\_\_\_\_\_\_\_\_\_\_\_\_\_\_\_\_\_\_\_\_\_\_ Bei einem Relaismodul-Fehler wird nur der fehlerhafte Kanal in den Netzmodus zurückgesetzt. Bei anderen Fehlerarten werden gegebenenfalls standardmäßig alle Kanäle in den Netzmodus zurückgesetzt.

#### 7. Taste für Unterbrechung/Wiederaufnahme des Powerstation-Betriebs

Nach dem Drücken der Unterbrechungstaste wird der DELTA Pro-Ausgang isoliert und die DELTA Pro gesperrt. Außerdem wird ein Signal an die DELTA Pro-Einheiten gesendet, um die Ausgangsleistung zu stoppen.

### 3.2 Interne Elemente

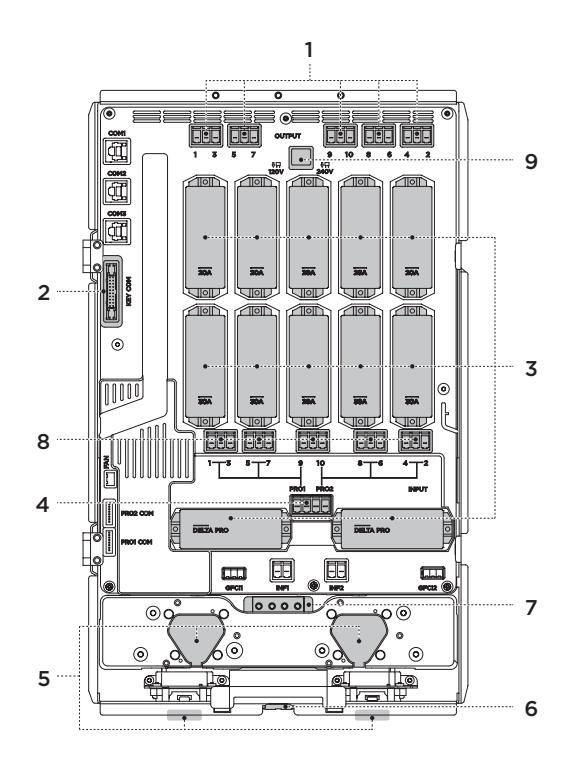

#### 1. Ausgangskabelanschlüsse

Dies sind die Kabelanschlüsse für die stromführenden Ausgangsleiter, die zur Last führen.

#### 2. Kommunikationsanschlüsse, die an das Tastenfeld angeschlossen werden

#### 3. Relaismodule

Die Relaismodule sind in verschiedenen Nennströmen 6 A, 13 A, 16A, 20 A und 30 A erhältlich. Diese Module enthalten zwei Relais für jeden Stromkreis sowie die Überstromschutzsicherung. Jedes Modul kann einzeln ausgetauscht werden, ohne dass andere Stromkreise beeinträchtigt werden.

#### 4. DELTA Pro-Kabelanschlüsse

Dies sind die Kabelanschlüsse für DELTA Pro. Für jeden DELTA Pro-Betrieb sind ein stromführender Leiter und ein Neutralleiter erforderlich. Es muss mindestens ein Neutralleiter am Hauptmodul angeschlossen werden, auch wenn keine DELTA Pro verwendet wird.

#### 5. Infinity-Anschlüsse

Die Infinity-Anschlüsse können entweder an der Vorderseite oder an der Unterseite des Produkts installiert werden. Der Benutzer kann die Position der Infinity-Anschlüsse ändern.

#### 6. Lüfter

Der Lüfter wird unter extremen Betriebsbedingungen aktiviert, um die Temperatur im Gehäuse zu reduzieren.

#### 7. Erdungsschiene

Hierbei handelt es sich um die Erdungsschiene, die an die Erdungsschiene in der elektrischen Hauptschalttafel angeschlossen werden sollte. Das Modulgehäuse ist mit dieser Masse verbunden.

#### 8. Eingangskabelanschlüsse

Dies sind die Kabelanschlüsse für stromführende Leiter, die von den Leistungsschutzschaltern kommen.

#### 9. Schaltsteckverbinder für den Betrieb im Einphasen-/geteilten Modus

Für den Betrieb im geteilten Modus (nur in Nordamerika und Japan erhältlich) sollte dieser Steckverbinder dauerhaft aus dem Produkt entfernt werden.

## **4. Lieferumfang**

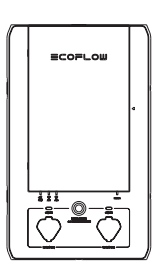

Smart-Home-Modul

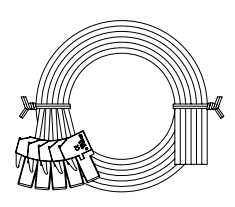

Infinity-Kabel und -Leiter **Zubehör** 

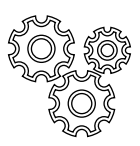

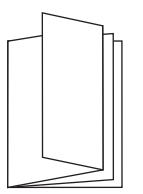

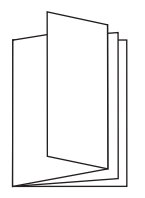

Benutzerhandbuch Installationshandbuch Wandhalterungen

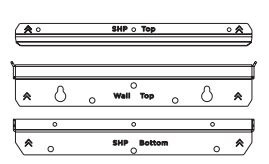

## **5. System-Einrichtung**

#### **5.1 Einrichtung Einphasen-Modus (220V-240V)**

Im Folgenden ist die übliche Einrichtung für den Betrieb im Einphasen-Modus dargestellt. Das SHM kann an das Lastzentrum angeschlossen werden und so zehn 220-V-Lastkreise mit Notstrom versorgen. Alle Eingangskabel sollten durch den unteren Kabelkanal in das SHM und die Ausgangskabel durch den oberen Kabelkanal geführt werden. Das gesamte System ist an einem Punkt am Hauptlastzentrum geerdet.

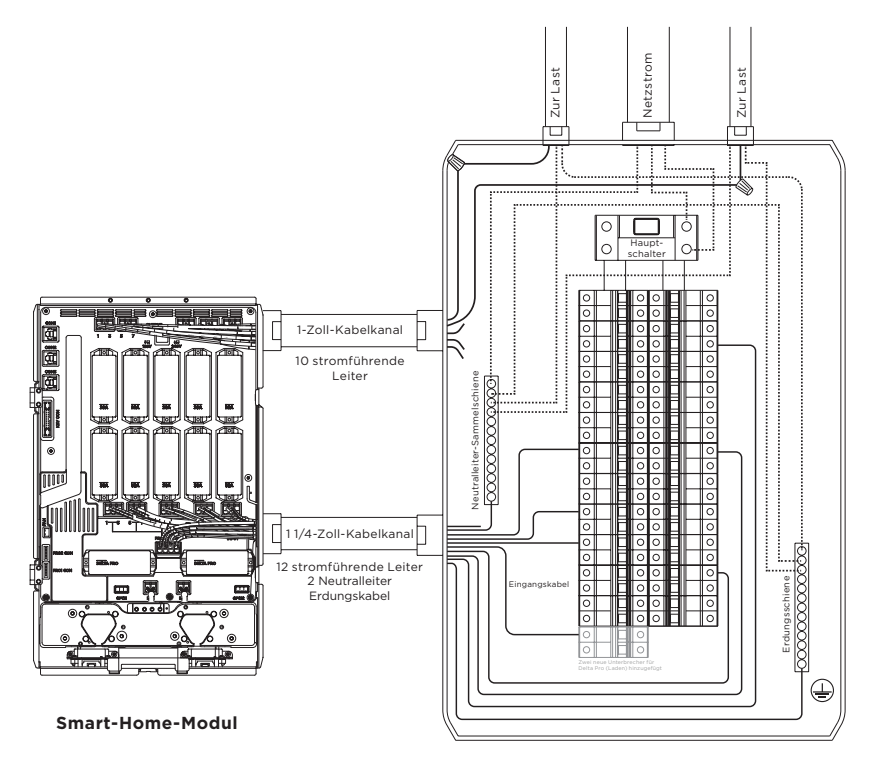

**Elektrische Hauptschalttafel**

## **6. Installationsschritte**

#### **6.1 Vorbereitung**

#### Der Hauptzweck des SHM besteht darin, dem Benutzer die Integration von DELTA Pro zur Notstromversorgung zu Hause zu ermöglichen.

Einige typische Lasten, für die wir Ihnen eine Notstromversorgung empfehlen, sind folgende:

- Kühlschrank
- Steckdosen in wichtigen Bereichen
- Beleuchtung in den Wohnbereichen
- WLAN-Router oder andere wichtige Kommunikationsgeräte
- Garagentoröffner
- Sickergrubenpumpe
- Wichtige Unterhaltungsgeräte
- Jeder andere Stromkreis, der Ihr Leben sicherer und komfortabler macht

Nachdem Sie die Lastkreise ermittelt haben, die Sie mit Notstrom versorgen möchten, können Sie die folgende Tabelle ausfüllen. Die Nummerierung entspricht der Ihres SHM.

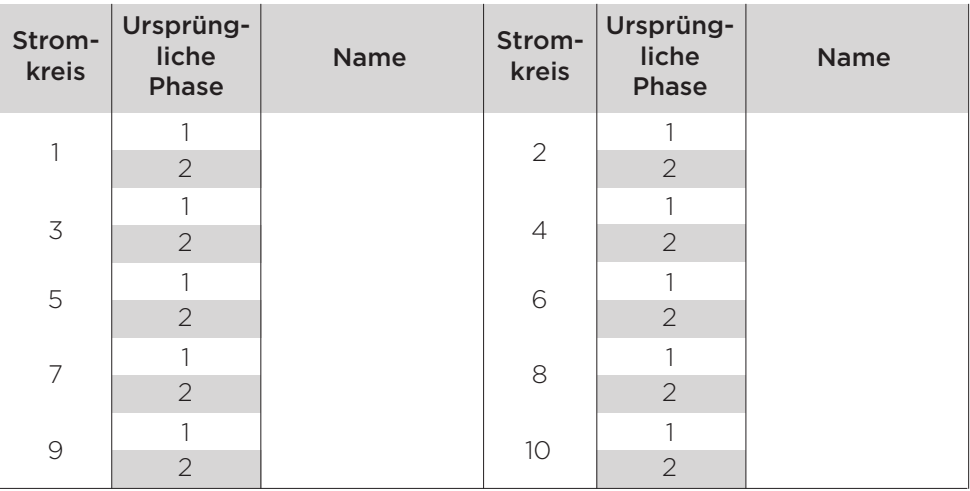

#### **Beispiel für die Lastberechnung**

Die Gesamt-Wattleistung der DELTA Pro (3600 W für eine Pro-Einheit oder 7200 W für zwei Pro-Einheiten) sollte größer sein als die gesamte Dauerbetriebsleistung aller Verbraucher mit Notstromversorgung plus die größte Anlaufleistung.

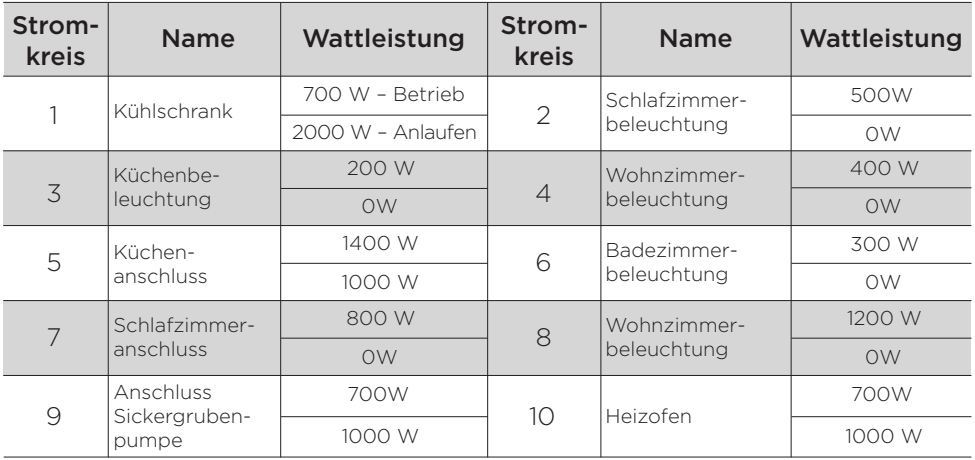

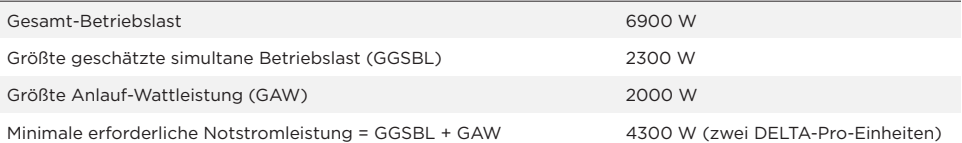

#### **Für die Installation benötigte Werkzeuge und Ausrüstung:**

#### Erforderliche Werkzeuge:

- 1. Wasserwaage
- 2. Kreuzschlitzschraubendreher, Torx T20 Schraubendreher und 7mm Sockelschraubendreher
- 3. Zange
- 4. Drahtschneider
- 5. Kabelverbinder
- 6. Bohrer
- 7. Kabelkanal (1,1/4 Zoll und 1 Zoll), vorgefertigter Kabelkanal
- 8. Kabelstrang
- 9. Maßband
- 10. Multimeter

 $\overline{1}$ 

 $\overline{1}$ 

- 11. Spannungsprüfer
- 12. Kaufen Sie einen neuen zweipoligen 30-A-Leistungsschutzschalter oder zwei einpolige 30-A-Leistungsschutzschalter

#### **WARNUNG**

Die Installation dieses Produkts erfolgt im Hochspannungsbereich. Bitte beauftragen Sie einen zugelassenen | Elektriker, um die Installationsarbeiten durchzuführen.  $\overline{1}$ \_\_\_\_\_\_\_\_\_\_\_\_\_\_\_\_\_\_\_\_\_\_\_\_\_\_\_\_ \_\_\_\_\_\_\_\_\_\_\_\_\_\_\_\_\_\_\_\_\_\_\_\_\_\_\_\_\_\_

## **6.2 Installation**

Schalten Sie das System stromlos: Wenn Sie mit den Installationsarbeiten beginnen, schalten Sie den Hauptschalter sowie die Leistungsschutzschalter aller Stromkreis-Abzweige aus, die angeschlossen werden sollen. Stellen Sie mit einem Spannungsprüfer sicher, dass das System vollständig stromlos ist, bevor Sie mit den Installationsarbeiten fortfahren.

**HINWEIS**  $\mathbf{I}$ Vor Beginn der Installationsarbeiten muss der Benutzer überprüfen, ob alle angeschlossenen Kabel im  $\mathbf{I}$ Inneren des Hauptgeräts noch fest verbunden sind. . . . . . . . . . . . . . . . . . . .

#### **6.2.1 Installation des Relaismoduls**

Die Relaismodule werden getrennt von der Haupteinheit geliefert. Diese Module umfassen zwei Schaltrelais und eine Sicherung. Die Sicherung dient nur zum Schutz des Lastkreises im Notstrom-Modus und sollte daher dem Nennstrom des Leistungsschutzschalters vor diesem Lastkreis entsprechen. Es gibt fünf standardmäßige Nennstromstärken für die Module: 6 A, 13 A, 16 A 20 A und 30 A. Der Benutzer sollte diese Module an der Position installieren, die den Lastkreisen entspricht, für die er sie gemäß der folgenden Abbildung verwenden möchten. Die folgende Abbildung zeigt die Modulposition entsprechend der Stromkreisnummer.

Im Inneren des SHM befinden sich 10 Montageplätze für Module, wie unten gezeigt. 4 der 10 Kanäle (Kanal 1-4) haben einen Nennstrom von maximal 30 A, die restlichen Kanäle haben einen Nennstrom von maximal 20 A. Es sollte kein Lastkreis angeschlossen werden, der größer als der maximale Nennstrom für einen Kanal ist. Nach dem Einsetzen wird das Modul mit zwei Schrauben befestigt.

Es ist einfacher, wenn der Benutzer die Ausbrüche auf der Seite, die er verwenden möchte, entfernt, solange das Modul noch nicht an der Wand montiert ist.

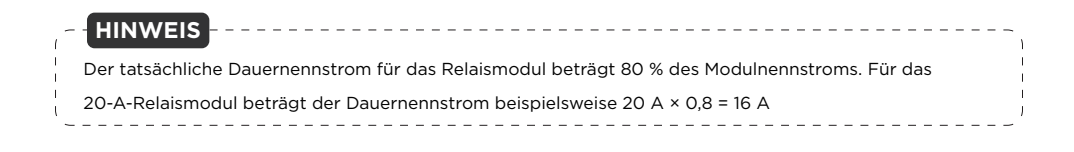

#### **Position des Relaismoduls**

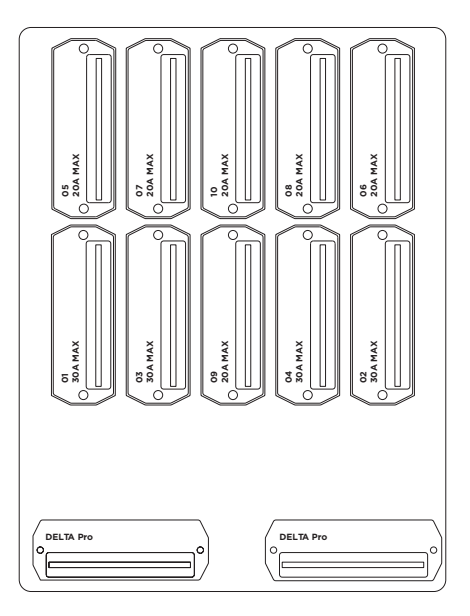

**Installation des Relaismoduls**

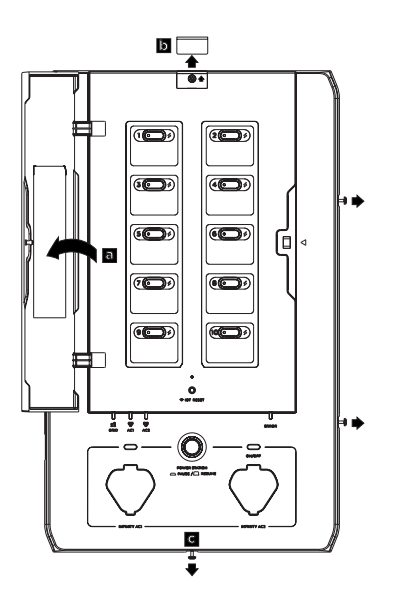

1. (a) Öffnen Sie die Modulabdeckung.

(b) Schieben Sie die Schraubenabdeckung oben heraus.

(c) Lösen Sie die vier Schrauben.

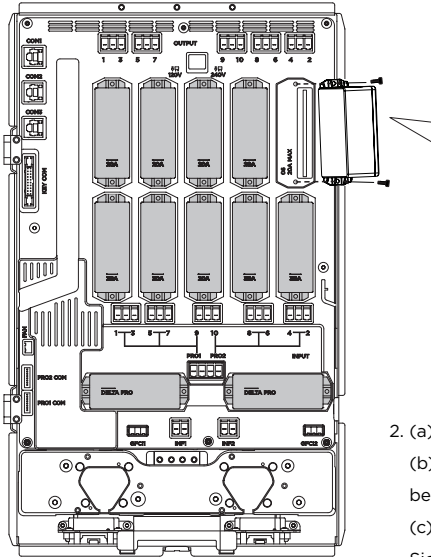

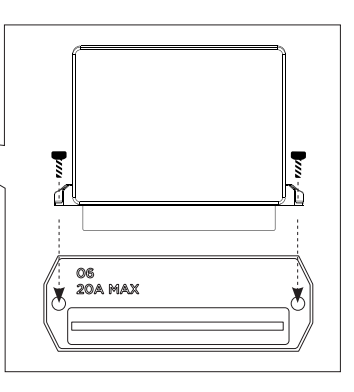

2. (a) Setzen Sie das Relaismodul ein.

(b) Befestigen Sie das Relaismodul durch Anziehen der beiden Schrauben.

(c) Schließen Sie die Frontabdeckung, und befestigen Sie die vier Schrauben.

(d) Die Installation des Relaismoduls ist abgeschlossen.

#### **6.2.2 Montage**

Nachdem Sie das Relaismodul im Inneren angebracht und die Schrauben befestigt haben, bringen Sie die obere und untere Montagehalterung wie unten dargestellt am SHM an.

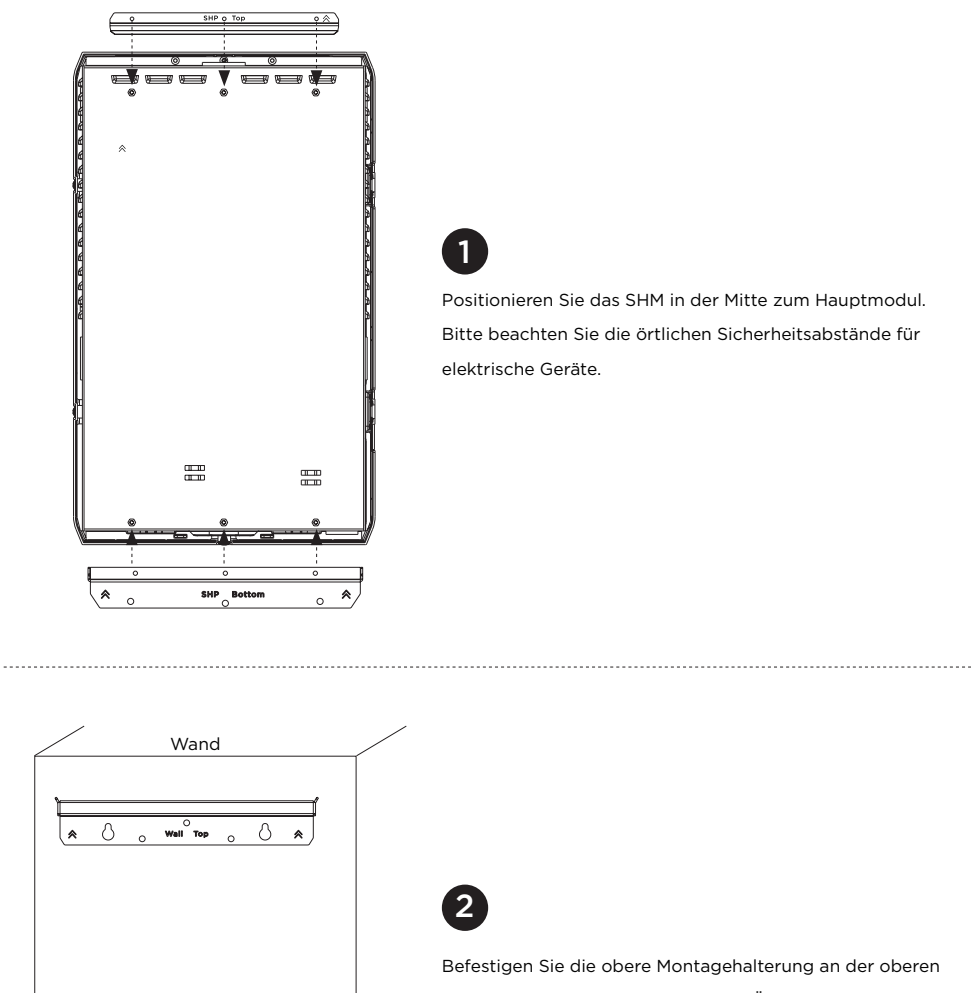

Kante der Markierung an der Wand. Überprüfen Sie auch die Länge des flexiblen Kabelkanals.

3 Hängen Sie das SHM an der Wandhalterung auf. Befestigen Sie die untere Montagehalterung an der Wand. // Wand  $\overline{)}$  Wall Top  $\overline{)}$  $\overline{\circ}$ SNP Top  $\hat{\mathbf{z}}$  $\Diamond$  $\hat{\mathbf{z}}$ ŀ **NUMBER OF STREET**  $\overline{\rm d} \overline{\rm d}$  $\equiv$  $\overline{\bullet}$  $\overline{\ast}$  $\overline{\ast}$  $\circ$  $\mathbf{SMP}_{\bigcirc}$  Bo  $\circ$ 

#### **6.2.3 Verkabelung**

Ï

 $\mathbf{I}$ 

#### Verkabelung im Smart-Home-Modul

Alle Kabel im Lieferumfang sind beschriftet: 12 Eingangskabel mit der Bezeichnung "#1 in - #10 in" "Pro1 in, Pro2 in", die mit den Leistungsschutzschaltern verbunden sind, 10 Ausgangskabel mit der Bezeichnung "#1 out- #10 out", die mit den stromführenden Leitern der Last verbunden sind, zwei Neutralleiter, die mit der Neutralleiter-Sammelschiene im Hauptmodul verbunden sind, und ein Erdungskabel, das mit der Erdungsschiene im Hauptmodul verbunden ist. Der Benutzer sollte alle Eingangs-, Ausgangs-, Neutral- und Erdungskabel an die dafür vorgesehenen Anschlüsse im SHM anschließen.

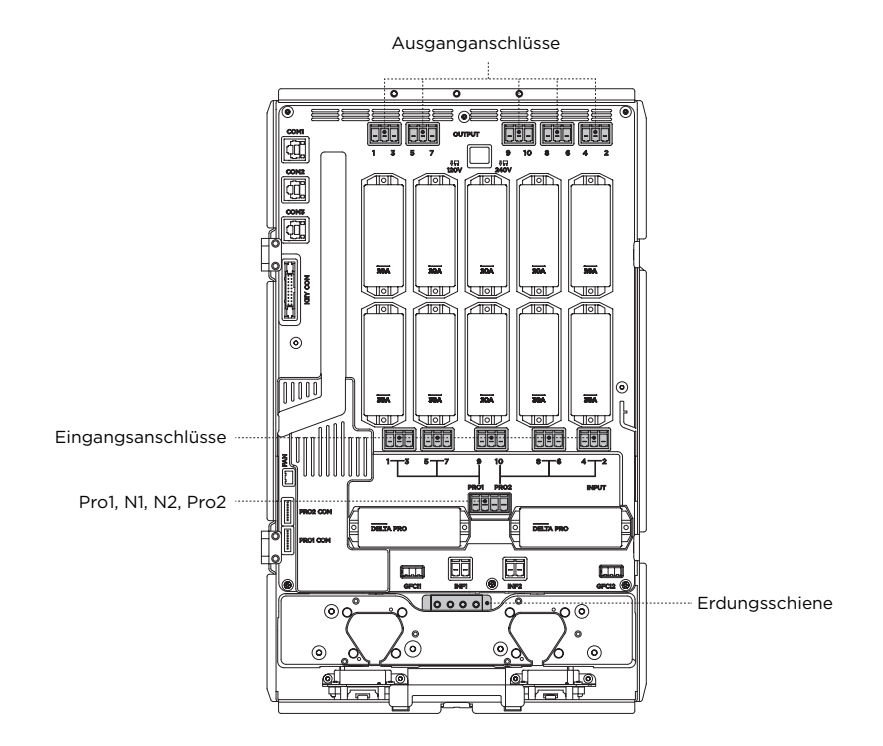

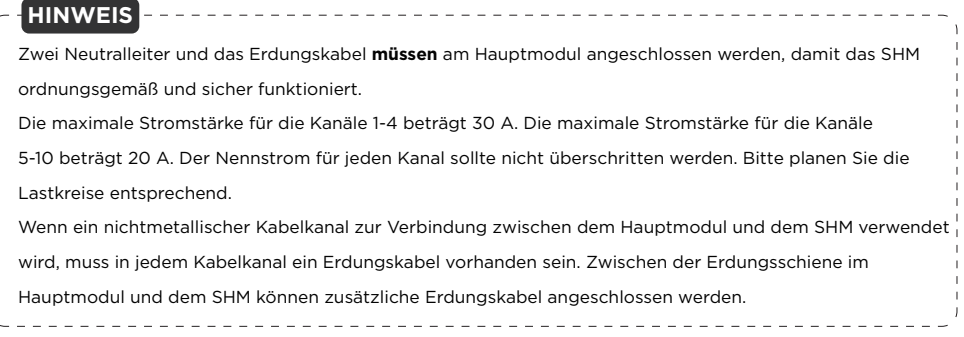

#### Verkabelung im Lastzentrum

- 1. Schalten Sie den Hauptschalter sowie die 10 Leistungsschutzschalter der Stromkreis-Abzweige aus, die am Hauptmodul angeschlossen werden sollen, und verwenden Sie einen Spannungsprüfer, um sicherzustellen, dass das System vollständig stromlos ist.
- 2. Entfernen Sie die Frontabdeckung des Hauptmoduls. Beachten Sie, dass die Netzseite des Hauptmoduls noch unter Spannung steht.
- 3. Entfernen Sie die Ausbrüche, die Sie auf dem SHM und auf dem Hauptlastzentrum verwenden möchten.
- 4. Befestigen Sie den oberen und den unteren Kabelkanal am SHM und am Hauptlastzentrum.
- 5. Alle Kabel (Eingang, Ausgang, Neutral und Erdung) vom SHM zum Hauptlastzentrum ziehen.
- 6. Die beiden Neutralleiter und das Erdungskabel an der Neutralleiter- bzw. Erdungsschiene anschließen. Schneiden Sie sie vor dem Anschließen auf die entsprechende Länge zu.
- 7. Entfernen Sie den stromführenden Leiter vom Leistungsschutzschalter. Verbinden Sie jeden stromführenden Lastleiter mit dem entsprechenden Ausgangsleiter vom SHM mithilfe von Kabelverbindern (zum Beispiel ist der Ausgangsleiter mit der Bezeichnung "#1 out" der Ausgang für Kanal #1). Stellen Sie sicher, dass jeder Leiter wie vorgesehen mit der richtigen Nummer verbunden ist.
- 8. Schließen Sie den Eingangsleiter mit der gleichen Nummer an den vorgesehenen Leistungsschutzschalter an (wenn Sie z. B. "#1 out" verwendet haben, sollten Sie jetzt den roten Draht mit der Bezeichnung "#1 in" finden). Stellen Sie sicher, dass Sie die Leiter vor dem Anschließen auf die richtige Länge zuschneiden.
- 9. Wiederholen Sie die Schritte 7 und 8 für alle 10 Lastkreise.
- 10. Jeder Ladestromkreis für DELTA Pro muss einen einzelnen 30-A-Leistungsschutzschalter vom Hauptmodul speisen, um die Schnellladefunktion zu aktivieren. Falls nicht verfügbar, müssen 30-A-Leistungsschutzschalter beschafft und installiert werden. Die Leiter, die den PRO-Ladekabeln entsprechen, sind mit "Pro1 in" und "PRO2 in" gekennzeichnet. Wenn kein 30-A-Leistungsschutzschalter verwendet wird, sollte die korrekte Nennstromstärke später in die App eingegeben werden, um zu verhindern, dass der Leistungsschutzschalter durch den Ladestrom ausgelöst wird.

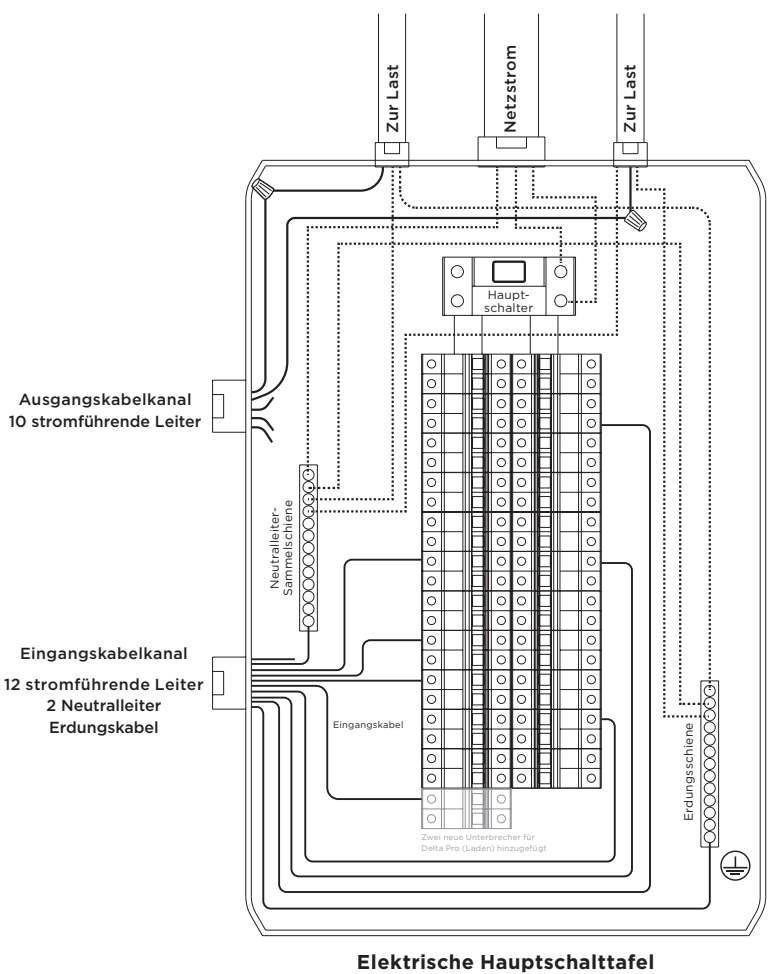

## **7. Systeminbetriebnahme und App-Setup**

Nachdem Sie alle Leiter entsprechend angeschlossen haben, bündeln Sie alle Leiter, und binden Sie sie mit einem Kabelbinder zusammen. Schließen Sie die Frontabdeckung, und befestigen Sie die Abdeckung mit den Schrauben. Beschriften Sie die Kanalbezeichnungen entsprechend auf dem SHM.

- 1. Laden Sie die EcoFlow-App aus dem App Store, Google Play Store oder der offiziellen EcoFlow-Webseite herunter. Richten Sie das Konto ein und melden Sie sich an
- 2. Schließen Sie eine DELTA Pro-Einheit an das SHM an, ohne die Freigabetaste zu drücken.
- 3. Drücken Sie die IOT-Taste, um die Bluetooth-Verbindung zu aktivieren. Wenn die Anzeigeleuchte blinkt, ist das Gerät bereit für die Pari mit der EcoFlow App.
- 4. Öffnen Sie die EcoFlow App und fügen Sie das Gerät über das "+"-Symbol oben rechts hinzu. Suchen Sie das SHP und klicken Sie auf das Symbol, um es zu verbinden. Nach der Bluetooth-Verbindung werden Sie aufgefordert, das Wlan zu wählen und das Wlan-Passwort einzugeben, um die Internetverbindung zu beenden.
- 5. Bei Erstbenutzern führt die App durch einen Inbetriebnahmeprozess zur Einrichtung des SHP. Folgen Sie einfach den Schritten, um den Prozess abzuschließen. Sobald Sie den Inbetriebnahmeprozess in der App abgeschlossen haben, können Sie das SHP einschalten.
- 6. Drücken Sie die Freigabetaste für die angeschlossene DELTA Pro-Einheit, die Betriebsanzeige sollte grün leuchten. Achten Sie auf ungewöhnliche Anzeichen und Fehleranzeigen.
- 7. Wenn kein Fehler vorliegt, den Hauptschalter wieder einschalten und dann die Leistungsschutzschalter aller Stromkreis-Abzweige nacheinander wieder einschalten und auf Fehleranzeigen achten.
- a. Wenn die Selbstprüfung einen Fehler meldet oder ein Fehler auftritt, beheben Sie das Problem bitte anhand der in der App angezeigten Meldung oder wenden Sie sich über das Hilfezentrum in der App an unseren Kundendienst. Sie können Ihr SHP verlassen, solange es keine Anzeichen für einen elektrischen oder sonstigen Fehler gibt. Der Standardmodus für SHP ist Netzstrom, sodass Ihr Engergieverbrauch nicht beeinträchtigt wird.
- b. Wenn es keine Anzeichen für einen Fehler gibt, ist die Installation erfolgreich abgeschlossen! Das Gerät ist einsatzbereit!

#### **WARNUNG**

Das SHM schaltet standardmäßig in den Netzmodus, wenn es keinen Strom erhält. Das bedeutet, dass die Last automatisch mit dem Netzstrom verbunden wird, wenn keine Stromversorgung zum SHM erfolgt oder das Gerät zum ersten Mal gestartet wird. Vergewissern Sie sich vor dem Einschalten des Hauptschalters, dass durch das Einschalten der Lastkreise keine Personen gefährdet werden und keine Sachschäden entstehen.

J.

## **8. FAQs**

1. Kann das SHM eine Verbindung zu einer Solaranlage auf dem Hausdach herstellen? Wenn ja, wie?

Dafür gibt es verschiedene Möglichkeiten. Das SHM kann ohne jegliche Änderungen mit einem ACgekoppelten Dachsolarsystem arbeiten. Für DC-gekoppelte Solarpanelsysteme können derzeit nur tragbare Solarpanele mit den richtigen Leistungsparametern an das System angeschlossen werden.

2. Wie viele Delta Pro-Einheiten und zusätzliche Batterien können maximal an das SHM angeschlossen werden?

Es können maximal 2 DELTA Pro-Einheiten und 4 zusätzliche Batterien mit einer Gesamtleistung von 7200 W Ausgangsleistung und 21,6 kWh Energie angeschlossen werden.

- 3. Können mehrere Smart-Module gleichzeitig in einem Haus verwendet werden? Ja.
- 4. Kann ich manuell zwischen Netz- und Notstromversorgung wechseln?

Ja, können Sie. Durch Verwendung der EcoFlow-App.

5. Wie viele Stromkreise kann das SHM verwalten?

Maximal 10 einphasige Stromkreise oder 5 Stromkreise mit geteilter Phase.

6. Gibt es eine Schutzfunktion im SHM?

Ja. Es gibt ein relaisgestütztes Überstromschutzsystem sowohl für den Netz- als auch für den

Notstrombetrieb. Zusätzlich gibt es eine Sicherung zum Fehlerschutz, allerdings nur im Notstrombetrieb.

7. Gibt es eine AFCI-Funktion, die vom SHM bereitgestellt wird?

Nein, für einen AFCI-Unterbrecher muss ein zusätzliches Zubehörteil erworben werden.

## **ECOFLOW**